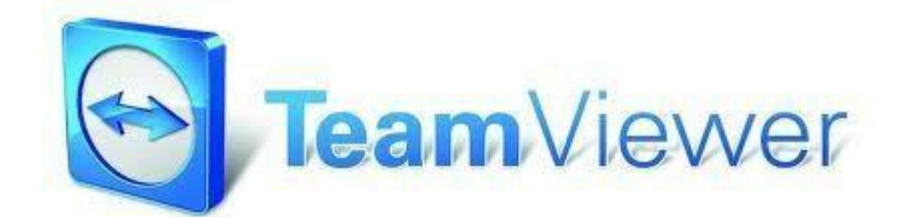

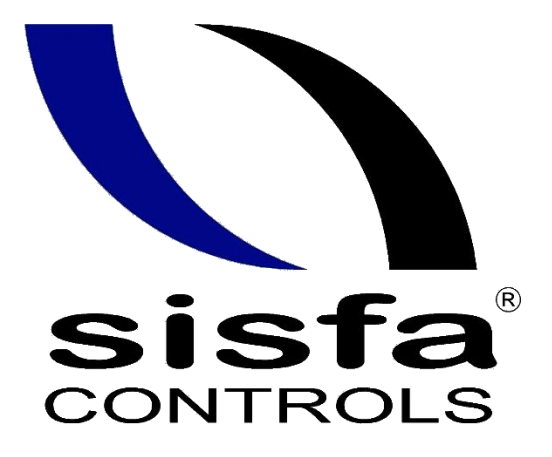

Sistemas Integrales<br>de Seguridad Física y Automatización

# **Instrucciones**

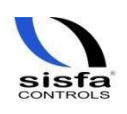

*Manual de usuario (cliente) Departamento de Sistemas* 

#### **Permitir el control remoto**

En esta área encontrará su ID de TeamViewer y su contraseña temporal. Si comparte esta información con alguien, este podrá conectarse a su ordenador.

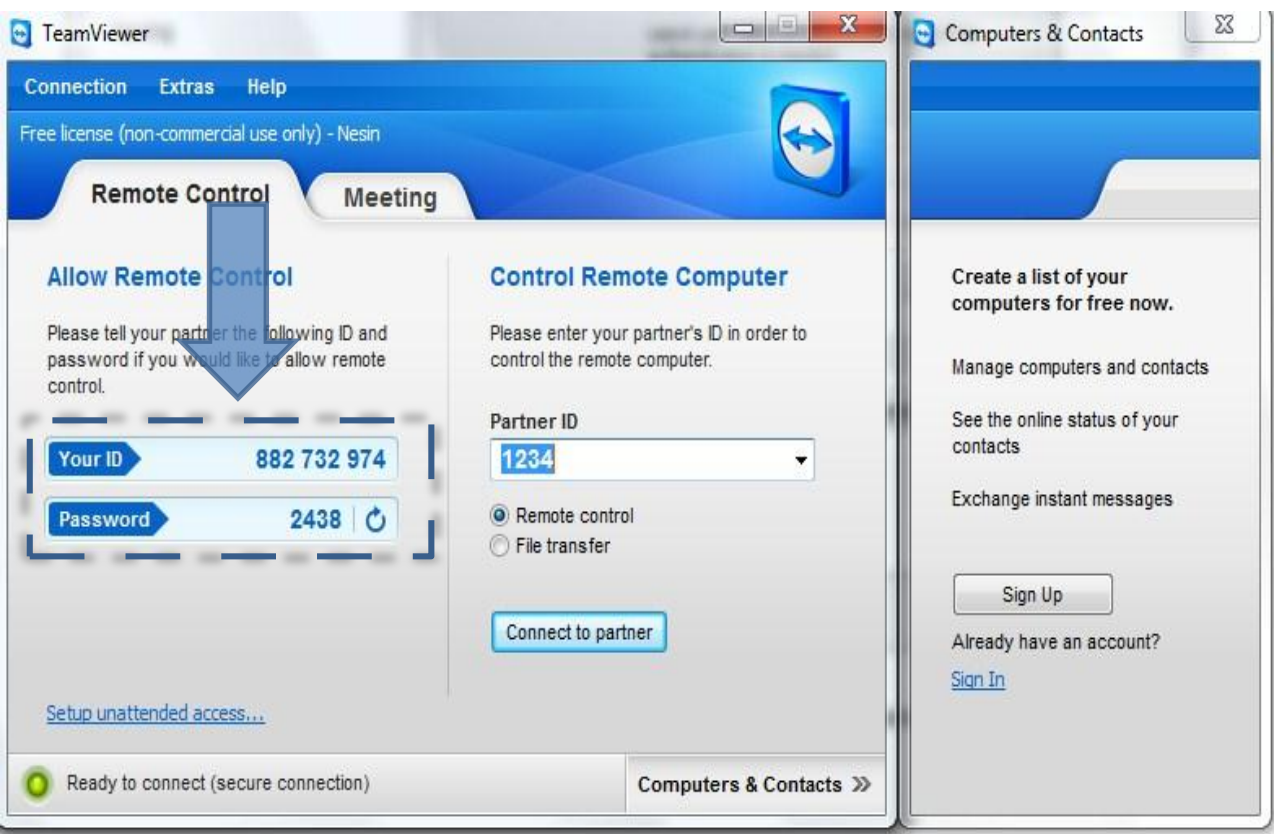

Proporcione el id y password al agente de soporte cuando lo solicite para comenzar el servicio de soporte remoto

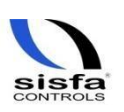

## **Recomendaciones**

En la mayoría de los casos, la configuración más recomendable es la predeterminada (Usar la configuración de Proxy del navegador web). Puede recurrir a la configuración personalizada si, por ejemplo, no es capaz de utilizar Internet con su navegador.

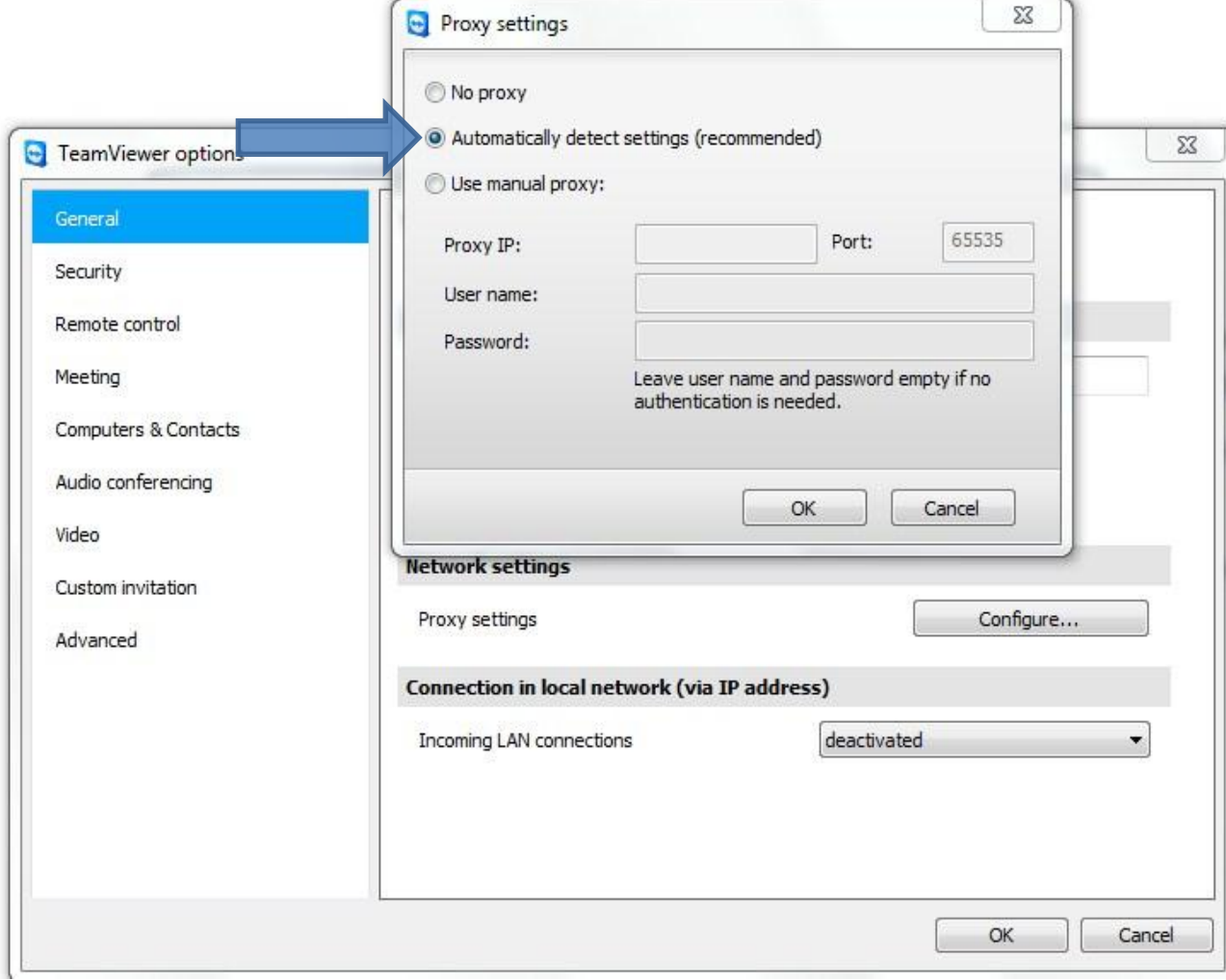

Dejar la configuración de Proxy como Automatically detect settings (recomended) habilitada al instalar el Teamviwer.

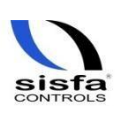

## **Acerca de TeamViewer**

#### **Acerca del software**

TeamViewer es una aplicación intuitiva, rápida y segura para el control remoto del ordenador y las reuniones en línea. Como solución todo en uno, TeamViewer puede utilizarse:

- $\checkmark$  Para ofrecer soporte remoto a compañeros, amigos o clientes.
- $\checkmark$  Para administrar servidores y estaciones de trabajo de Windows. Es posible ejecutar TeamViewer como un servicio de sistema de Windows. Esto le permite acceder a su ordenador antes incluso de iniciar sesión en Windows.
- $\checkmark$  Para conectarse a otras plataformas, como Mac OS X y Linux.
- $\checkmark$  Para conectarse desde dispositivos móviles Android o iOS a ordenadores Windows, Mac o Linux.
- $\checkmark$  Para compartir su escritorio en reuniones, presentaciones o trabajos en equipo.
- $\checkmark$  Para conectarse a su ordenador de casa cuando está fuera y trabajar con documentos, consultar el correo electrónico o descargar imágenes desde su ordenador para su edición.
- $\checkmark$  Para conectarse a su ordenador del trabajo cuando está fuera (por ejemplo, si necesita información importante durante un viaje de negocios).
- $\checkmark$  TeamViewer puede comunicarse a través de las barreras de firewalls, routers NAT y Proxy sin necesidad de una configuración especial

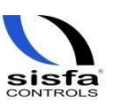